# **HP Universal SLA Manager**

**Version 4.0**

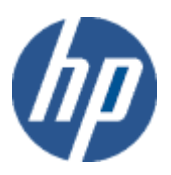

# **Release Notes**

**Edition: 1.0**

**for Linux and Microsoft Windows Operating Systems March 2014**

© Copyright 2014 Hewlett-Packard Company, L.P.

### **Legal Notices**

#### **Warranty**

The information contained herein is subject to change without notice. The only warranties for HP products and services are set forth in the express warranty statements accompanying such products and services. Nothing herein should be construed as constituting an additional warranty. HP shall not be liable for technical or editorial errors or omissions contained herein.

#### **License requirement and U.S. Government legend**

Confidential computer software. Valid license from HP required for possession, use or copying. Consistent with FAR 12.211 and 12.212, Commercial Computer Software, Computer Software Documentation, and Technical Data for Commercial Items are licensed to the U.S. Government under vendor's standard commercial license.

#### **Copyright notices**

© Copyright 2014 Hewlett-Packard Development Company, L.P.

#### **Trademark notices**

Adobe®, Acrobat® and PostScript® are trademarks of Adobe Systems Incorporated. HP-UX Release 10.20 and later and HP-UX Release 11.00 and later (in both 32 and 64-bit configurations) on all HP 9000 computers are Open Group UNIX 95 branded products. Java™ is a trademark of Oracle and/or its affiliates.

Microsoft®, Internet Explorer, Windows®, Windows Server®, and Windows NT® are either registered trademarks or trademarks of Microsoft Corporation in the United States and/or other countries.

Oracle® is a registered U.S. trademark of Oracle Corporation, Redwood City, California. UNIX® is a registered trademark of The Open Group.

X/Open® is a registered trademark, and the X device is a trademark of X/Open Company Ltd. in the UK and other countries.

Red Hat® is a registered trademark of the Red Hat Company.

Linux® is a registered trademark of Linus Torvalds in the U.S. and other countries.

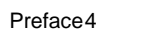

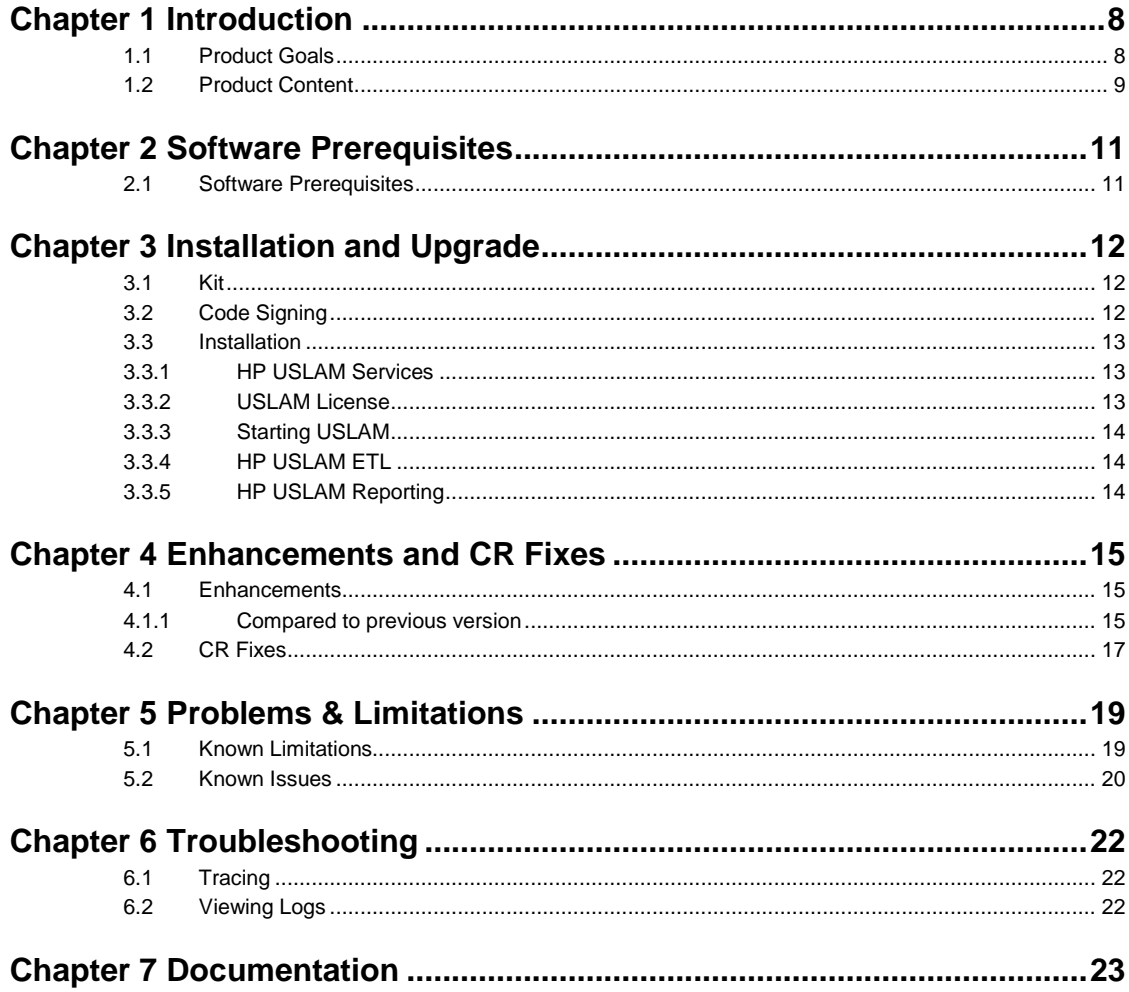

# **Preface**

<span id="page-3-0"></span>This document consists of the release notes for the HP Universal SLA Manager software  $k$ it.

The software kit name is **USLAM 4.0-MR**. The following installation kits are available for the current version:

- HP\_USLAM\_Services.bin *– on Linux Only*
- HP USLAM ETL.bin  *on Linux Only*
- HP\_USLAM\_BOE.tar *– on Windows Only*
- HP USLAM Reporting.biar  *on Windows Only*
- HP\_USLAM\_Report\_Publisher.exe  *on Windows Only*
- HP\_USLAM\_MyUSLAMPortal.bin/exe *– on Linux and Windows*
- 
- 
- 
- 
- -

USLAM V4.0 MR is the first official release of USLAM V4.0. It is not backward compatible with USLAM V3.0. To install it, you must stop any prior version and either de-install it or install USLAM V4.0 MR in a new directory. For more details for an installation from scratch, please consult the *HP USLAM Installation and Configuration Guide*.

The V4.0 MR installation kits include all the Universal SLA Manager components:

- Calculation Engines
	- BIF Engine
	- KPI Engine
	- KQI Engine
	- SLA Engine
	- Ticket Engine
- Data Collection framework for Data Records, Performance Metrics, Tickets and Exclusions
- Action Executor framework including standard SNMP and SMTP Action Executors
- Repository manager / Dataload
- Web UI
- ETL (powered by SAP Business Objects Data Services)
- Universe (powered by SAP Business Objects Data Services)
- Reports (powered by SAP Business Objects Enterprise)
- Pre-defined reports
- End-user SLA Intelligence Portal
- Model examples
- MyUSLAM Portal (powered by Liferay Portal)
- MyUSLAM Portlets

It is highly recommended to read this document before installing USLAM.

The prerequisites and other relevant information about installing USLAM are provided in the *HP USLAM Installation and Configuration Guide*.

### **Intended Audience**

This document is intended for Solution Architects, USLAM Solution deployment teams and USLAM Solution administrators.

### **Software Versions**

The term Windows is used as a generic reference to the operating system, unless otherwise specified. The software versions referred to in this document are as follows:

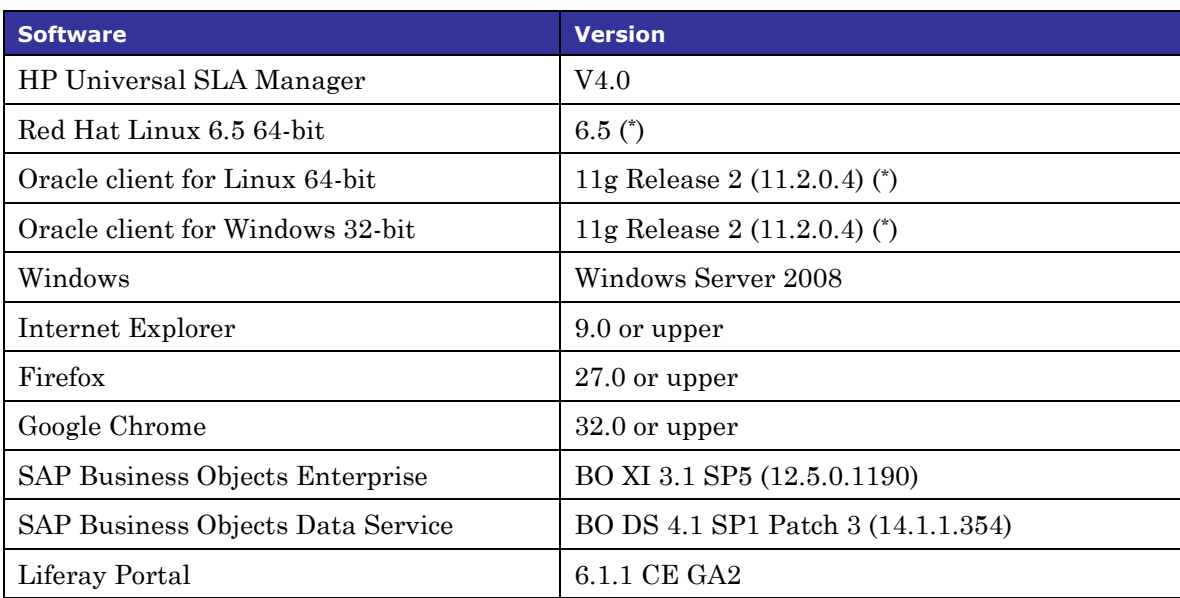

#### **Table 1 List of Software Version**

( \* ) Specified servers versions have been successfully tested by Hewlett-Packard. Incremental releases of the specified versions defined by the last number in the server name will be supported as they are made available, but may not have been tested by Hewlett-Packard. Exceptions in support will be documented.

### **Associated Documents**

The following documents contain useful reference information:

- HP Universal SLA Manager, Installation and Configuration Guide.
- HP Universal SLA Manager, User guide.
- HP Universal SLA Manager, Administration guide.
- HP Universal SLA Manager, Support Matrix.
- HP Universal SLA Manager, Modeling and Integration guide: this guide is available on demand, please contact [USLAM-Product-Management@hp.com](mailto:USLAM-Product-Management@hp.com)

### **Typographical Conventions**

Courier font is used for:

- Source code and examples of file contents
- Commands that you enter on the screen
- Path names
- Keyboard key names.

*Italic* text is used for:

- Filenames, programs, and parameters
- The names of other documents referenced in this manual.

**Bold** text is used for:

- New terms
- Important words.

### **Terms and Acronyms**

#### **Table 2 List of Terms and Acronyms**

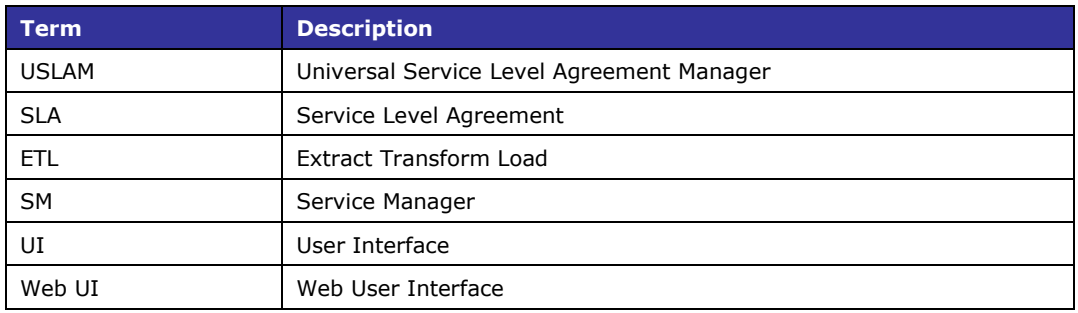

### **Support**

Please visit our HP Software Support Online Web site at www.hp.com/go/hpsoftwaresupport for contact information, and details about HP Software products, services, and support.

The Software support area of the Software Web site includes the following:

- Downloadable documentation
- Troubleshooting information
- Patches and updates
- Problem reporting
- Training information
- Support program information.

# <span id="page-7-0"></span>**Chapter 1 Introduction**

### <span id="page-7-1"></span>**1.1 Product Goals**

HP Universal SLA Manager offers a complete and scalable SLA Management solution including:

- Services and SLAs design and repository
- Generic service models, service metrics and SLA clauses design and store capability.
- Automates creation, administration and reporting for high numbers of SLAs.
- Allows integration into existing environment / workflow for automated, secured and efficient dataload and synchronization
- High volume SLAs compliance calculation and reporting
- Business impact for Service Operation for easy and reliable cost management
- Manage financial risks through proactive penalty prediction.
- Data Collection framework for Data Records, Performance Metrics, Tickets and Exclusions
- Telco grade engines to compute real time SLA compliance status.
- Customer portal for end-user reports against contractual agreements and management analytics reports.
- Near real time monitoring of SLA clauses compliance with trending information.
- Root cause analysis available in web UI and Reporting, from SLA to individual downtimes and incidents.
- Support Service Improvement Plan process with SLA history related data and reports.
- Open and easy-to-use Business Objects Universe for developing any reports based on USLAM data model.
- A new end user community portal called 'MyUSLAM'. This highly customizable portal embeds several USLAM portlets that can be used to build private or public business dashboards, extending business metrics visibility to business managers, end customers and partners.

## <span id="page-8-0"></span>**1.2 Product Content**

The USLAM product is delivered as 4 software kits:

#### **USLAM Services**

The USLAM Services package contains different modules that can be installed either together or separately on different hosts (Linux only):

- Data Collection framework
	- A framework that can host and run any number of data collectors from the supported types. USLAM V4.0 supports data collectors for data records, performance records, tickets and exclusions
- Calculation Engines
	- The core USLAM engines for real time SLA calculation, compliance assessment and SLA business impact calculation
- Repository Manager (incl. dataload tools)
	- The USLAM single and central repository that stores all objects like templates, definitions, services, customers and SLAs.
- Web UI
	- Comprehensive Web User Interface allowing the management and monitoring of SLAs, from an operational and business impact standpoint. It is also used to manage USLAM users and to monitor the result of the dataload tools.

Note: In this version, the Web UI is deployed on the same system as the *Repository Manager*.

- Action Executors
	- A framework that can host any number of action executors. Standard SNMP and SMTP Action Executors are provided with the product.

#### **USLAM ETL**

The USLAM ETL package is used to build and regularly update the datamart that stores and organizes the historical data of the SLAs.

It is powered by SAP Business Objects Data Services (embedded in the USLAM ETL package) and is available on Linux only.

#### **USLAM Reporting**

The USLAM Reporting packages offer a complete Reporting solution, including a predefined end-user SLA Intelligence Portal and a set of predefined standard reports (Operational, Contractual, Audit…). An open and easy-to-use BO universe design is provided to ease the production of customized reports. The package also includes a tool that can be scheduled for automatic publishing of contractual reports.

It is powered by SAP Business Objects Enterprise (embedded in the *USLAM Reporting software*) and is available on Windows only.

The USLAM Reporting solution consists in 3 packages:

- HP USLAM Reporting Software (powered by Business Objects Enterprise). Note: This package must not be installed if you already have a Business Object Enterprise server installed
- HP USLAM Universe and Standard Reports
- HP USLAM Report Publisher

#### **MyUSLAM Portal**

The MyUSLAM package offers a new end user community portal powered by Liferay Portal 6.1.1. This highly customizable portal embeds several USLAM portlets that can be used to build private or public business dashboards, extending business metrics visibility to business managers, end customers and partners.

# **Chapter 2 Software Prerequisites**

### <span id="page-10-1"></span>**2.1 Software Prerequisites**

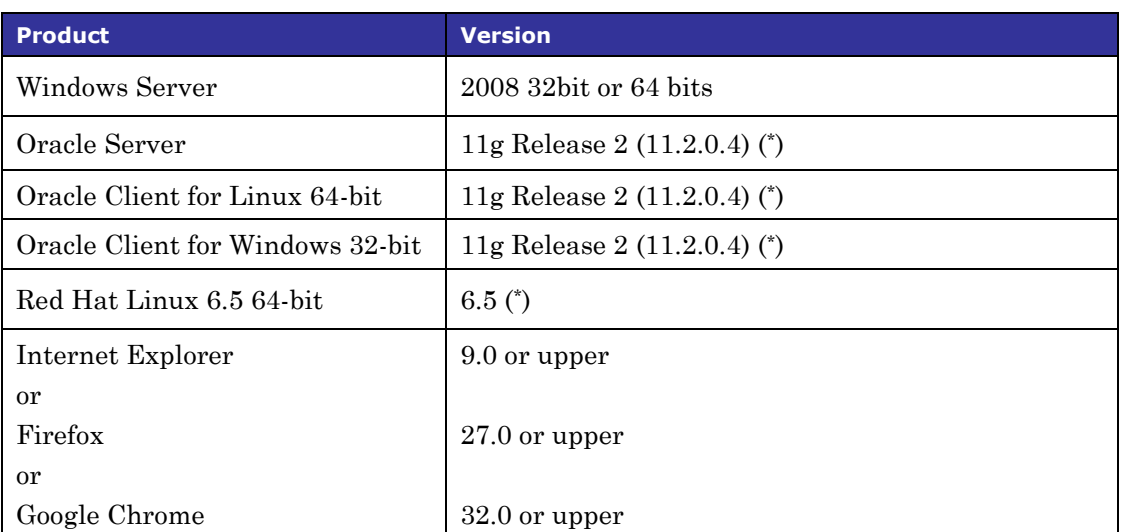

<span id="page-10-0"></span>**Table 3 Software Prerequisites**

( \* ) Specified servers versions have been successfully tested by Hewlett-Packard. Incremental releases of the specified versions defined by the last number in the server name will be supported as they are made available, but may not have been tested by Hewlett-Packard. Exceptions in support will be documented.

# <span id="page-11-0"></span>**Chapter 3 Installation and Upgrade**

# <span id="page-11-1"></span>**3.1 Kit**

The installation kits bundled with HP USLAM 4.0-MR software are:

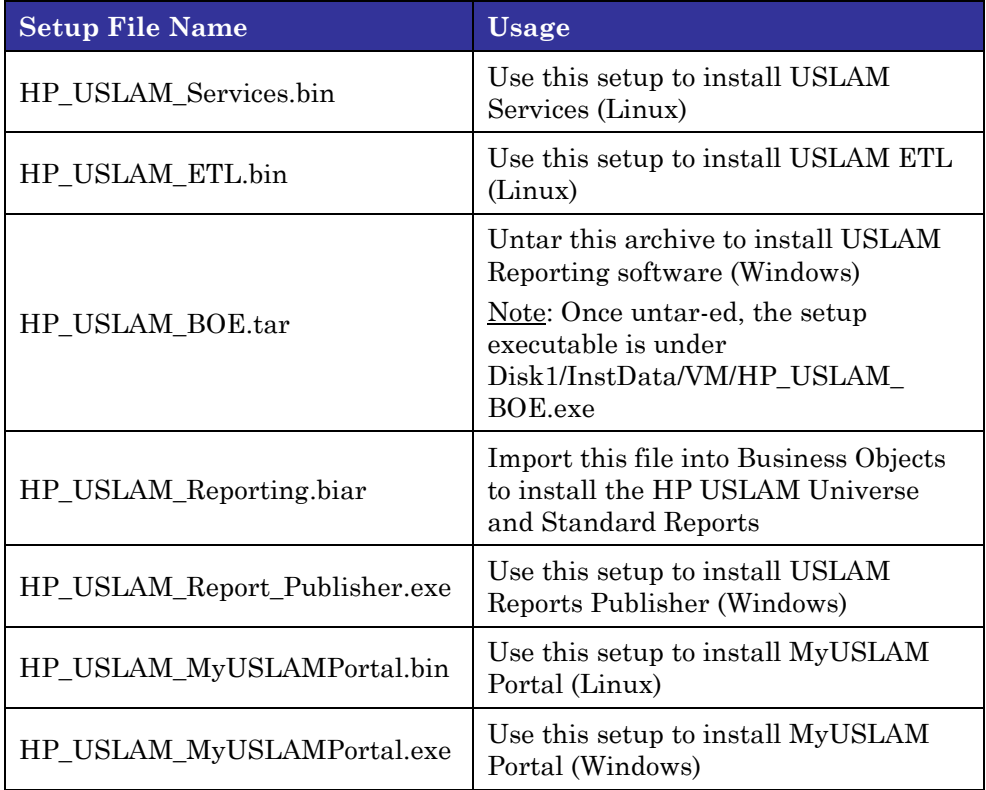

## <span id="page-11-2"></span>**3.2 Code Signing**

Below mentioned procedure\* allows you to assess the integrity of the delivered Product before installing it, by verifying the signature of the software packages.

Pick the signature (.sig) file shipped along with the product and use following GPG command

gpg --verify <product.sig> <product> Example: gpg --verify VPNSVP-X51-3A.zip.sig VPNSVP-X51-3A.zip

## Note: Look for the comments shown below in the command output **Good signature from "Hewlett-Packard Company (HP Code signing Service)"**

Note: If you are not familiar with signature verification using GPG and intended to verify HP Product signature, follow the steps given below.

- 1. Check whether gnupg gpg is installed on the system. If no, install gnupg gpg
- 2. Configure GPG for accepting HP signature. The steps are the following:
	- a. Log as root on your system
	- b. Get the hpPublicKey from following location: [https://h20392.www2.hp.com/portal/swdepot/displayProductInfo.d](https://h20392.www2.hp.com/portal/swdepot/displayProductInfo.do?productNumber=HPLinuxCodeSigning) [o?productNumber=HPLinuxCodeSigning](https://h20392.www2.hp.com/portal/swdepot/displayProductInfo.do?productNumber=HPLinuxCodeSigning) and save it as hpPublicKey.pub

Note that the hpPublicKey file will be located in the root's home directory.

c. Follow the instruction found at above URL in the "Verification using GPG" section.

*\*HP strongly recommends using signature verification on its products, but there is no obligation. Customers will have the choice of running this verification or not as per their IT Policies.*

## <span id="page-12-0"></span>**3.3 Installation**

### <span id="page-12-1"></span>**3.3.1 HP USLAM Services**

Please refer to the *HP USLAM Installation and Configuration Guide* for detailed information about the installation requirements and the installation procedures.

### <span id="page-12-2"></span>**3.3.2 USLAM License**

After installation, USLAM Product will automatically activate a trial license for 90 days (InstantOnLicense). After expiration of this date, you will need a commercial license to continue using the product.

### **3.3.2.1 Obtaining a USLAM License**

A license key password is required to use HP Universal Service Level Agreement Manager (USLAM).

To get a license, please access the following web site: [https://webware.hp.com](https://webware.hp.com/)

### **3.3.2.2 Installing a USLAM License**

If the USLAM license expires, it will not be possible to restart the USLAM services after a stop. To update the USLAM license, you will be required to perform the following steps:

- 1. Get a new license file for USLAM.
- 2. Stop USLAM services.
- 3. Edit and copy / paste the license key to the license file available under <INSTALL\_DIR>/license.txt, then save the modified file. The license key is installed.
- 4. Test the license using the license tool *<INSTALL\_DIR>/bin/uslam\_license*. This tool will list all installed licenses and perform a validity check. See the HP USLAM Administration Guide for more details about this tool.
- 5. Restart USLAM services.

For more information about obtaining a license, stopping or starting USLAM services, please refer to the *HP USLAM Installation and Configuration Guide*.

### <span id="page-13-0"></span>**3.3.3 Starting USLAM**

After the installation and configuration of USLAM Services (and before starting USLAM Services):

- 1. If you need to manage a high volume of SLA (ex: 250K), you must configure some of the USLAM parameters before starting USLAM. Please refer to the *HP USLAM Support Matrix* document.
- 2. In case the platform is meant to integrate with the HP SM7 database that is configured in a specific time zone, you must configure some of the USLAM parameters before starting USLAM. Please refer to the *Installation and Configuration Guide*.
- 3. Go to <InstallDir>/bin and type uslam\_start.sh to start USLAM.

Then, execute the following command to check if USLAM is started.

<InstallDir>/jboss/bin/twiddle.sh get "jboss.system:type=Server" Started

When this command returns: "*Started=true*", it means that USLAM is started.

Starting from this point, you can:

- 1. Launch the USLAM Web UI at http://<yourserver>:8080/sla-repository
- 2. Run the USLAM dataload tool located at <InstallDir>/bin/uslam\_load.sh

### <span id="page-13-1"></span>**3.3.4 HP USLAM ETL**

Please refer to the *HP USLAM Installation and Configuration Guide* for detailed information about the installation requirements and the installation procedures.

### <span id="page-13-2"></span>**3.3.5 HP USLAM Reporting**

Please refer to the *HP USLAM Installation and Configuration Guide* for detailed information about the installation requirements and the installation procedures.

### **3.3.6 HP MyUSLAM Portal**

Please refer to the *HP USLAM Installation and Configuration Guide* for detailed information about the installation requirements and the installation procedures.

# <span id="page-14-0"></span>**Chapter 4 Enhancements and CR Fixes**

## <span id="page-14-1"></span>**4.1 Enhancements**

### <span id="page-14-2"></span>**4.1.1 Compared to previous version**

Compared to **HP USLAM V3**, this **USLAM V4 Manufacturing Release** provides:

- SLA Definition
	- Metric KQIs: It's now possible to define Key Quality Indicators based on Performance Metrics and inject them as input of SLIs (Service Level Indicators).
	- Additional reference period recurrences: In addition to Weekly and Monthly recurrences, it is now possible to build offerings with a Quarterly recurrence.
	- Depending on the reference period recurrence it is now possible to define some additional parameters to specify when the reference periods actually start:
		- If recurrence is Weekly: the day of the week (ex: Monday, Tuesday…)
		- $\bullet$  If recurrence is Monthly: the day of the month (1 to 31)
		- If recurrence is Quarterly: the month of the year (January, February…) and the day of the month (1 to 31)
	- Improved alerting mechanism: In addition to existing Service Level Compliance (SLC) Alerts and Time To Resolve (TTR) Alerts, it's now possible to define:
		- Business Impact alerts to track events when a calculated BIF value crosses a defined threshold. The latter is defined per-SLA.
		- Exclusion Creation creation/deletion alerts to track events when exclusions are created/deleted
	- It's now possible to define an SLA clause as an input argument for another SLA clause
	- Map coordinates (Longitude, Latitude) can be specified at several levels: SLA, SLA Item, Service and Parties (Customer, Provider, Supplier) and are available through the public API.
	- Objectiveless SLA Clauses: It's possible to define clause with no compliance objective. This kind of clause can be used either as an 'Informational SLI' or as input of a Business Impact rule.
	- Planned outage: For a given Service Offering, it can be specified that exclusions of a certain type will decrease or not the total activity time of the period (sometimes called "agreed service time")
- Platform management
	- New offline tool (uslam\_core\_drop\_sla.sql) allowing to remove from the platform a given SLA and all calculated data linked with this SLA.
		- Collectors can be suspended/resumed via the JMX console
- Service Update / Versioning
	- It's now possible to have several version of the same Service instance (SI). Each SI version has a validity period and compliance calculation is done using the information of the SI version which is valid in the considered period. Differences between 2 SI versions can be Addition/Removal/Move of Service Component or modification of attribute values.
- SLA operations
	- As an option, USLAM delivers a new end user community portal called 'MyUSLAM'. This highly customizable portal embeds several USLAM portlets that can be used to build private or public business dashboards, extending business metrics visibility to business managers, end customers and partners. Portlets bundled by MyUSLAM are: SLA Status Snapshot, SLA Status, SLA Item Status, Clause Status, User Import
	- The classic Web UI offers now a more modern design and some new functionalilties such as:
		- Service Component tree displaying, for a given Service Instance version, the Service structure as well as the Service and Service Component attributes.
		- Ability to navigate between reference periods directly from the Agreement Status Details, Clause Status drilldown and Data records details screens
		- Data record details are available, in addition to the timeline view, for SLA Clauses of type 'Incidents'
	- It's now possible to schedule the Termination of an SLA by updating its end date. This can be done either graphically using the classic UI (per SLA or per bulk of SLAs) or via the dataloader tool.
- **Reporting** 
	- Library of pre-defined reports in different categories: Achievements, Audit, Business Impact Analysis, Contractual, Inventory, Statistics
	- Predefined end-user SLA Intelligence dashboard

# <span id="page-16-0"></span>**4.2 CR Fixes**

Here is the list of defects present in the USLAM V3 Patch 6 which are fixed in this USLAM V4 Manufacturing Release.

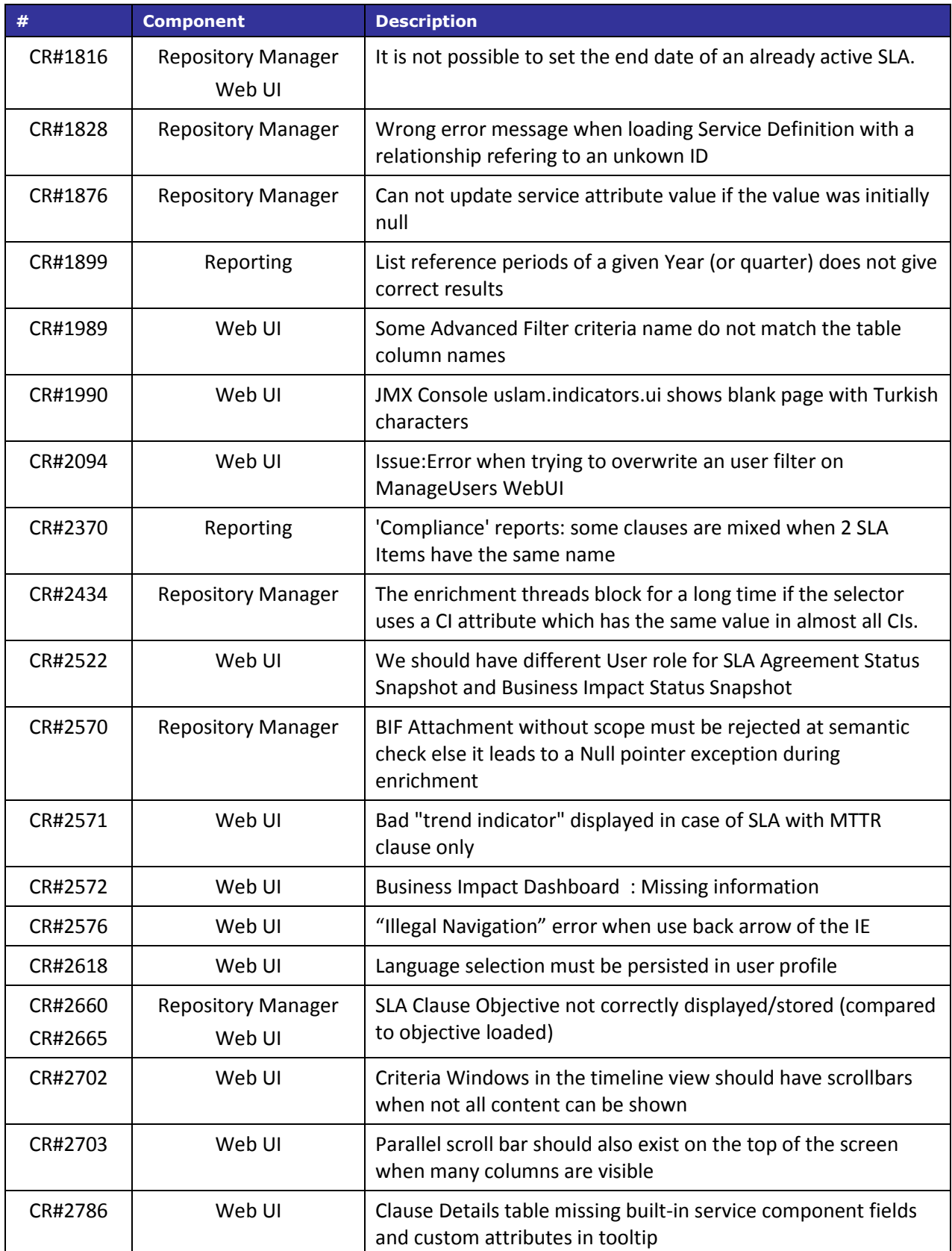

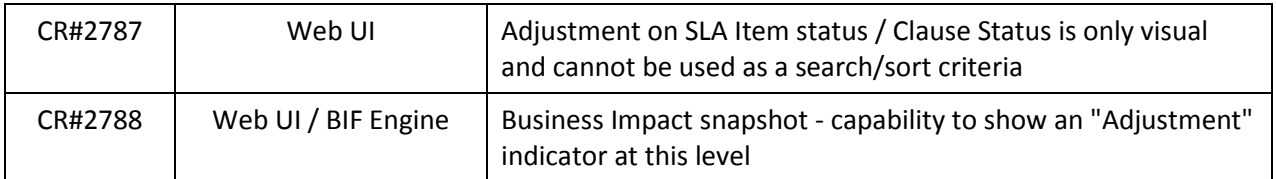

# <span id="page-18-0"></span>**Chapter 5 Problems & Limitations**

## <span id="page-18-1"></span>**5.1 Known Limitations**

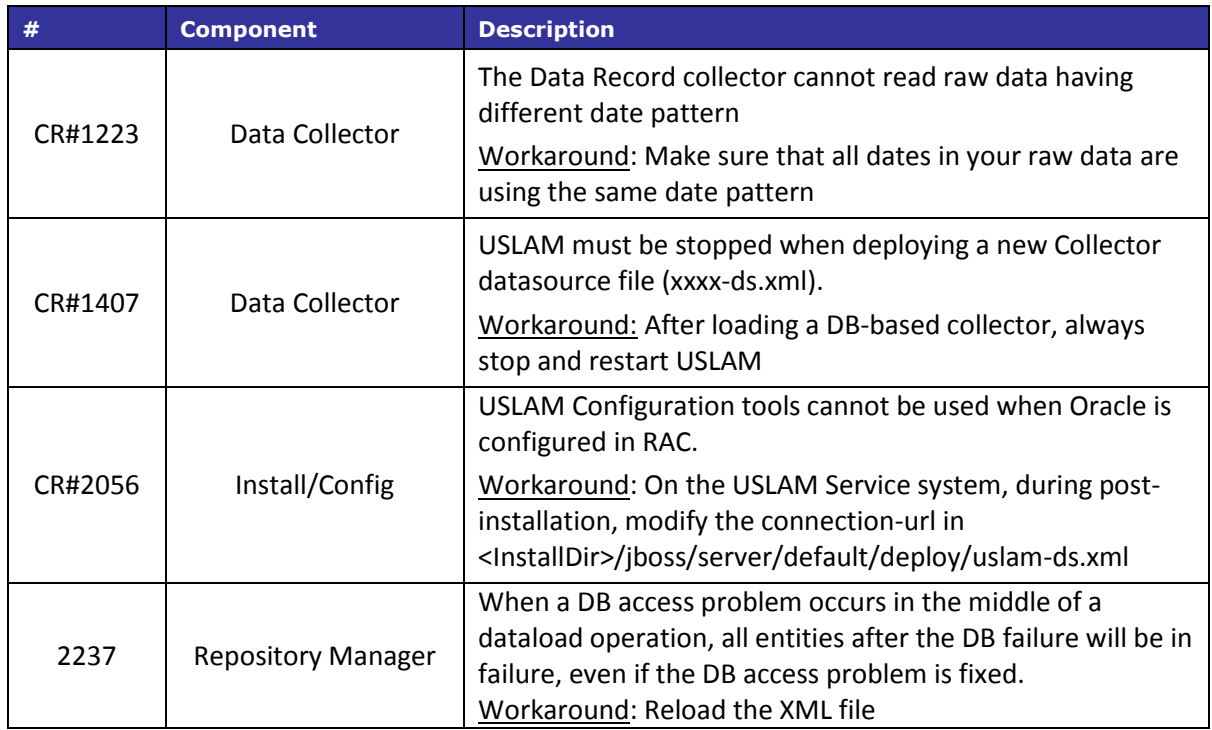

# <span id="page-19-0"></span>**5.2 Known Issues**

This section includes the issues and defects in USLAM that are known to us. Temporary workarounds for some issues are also included in this section.

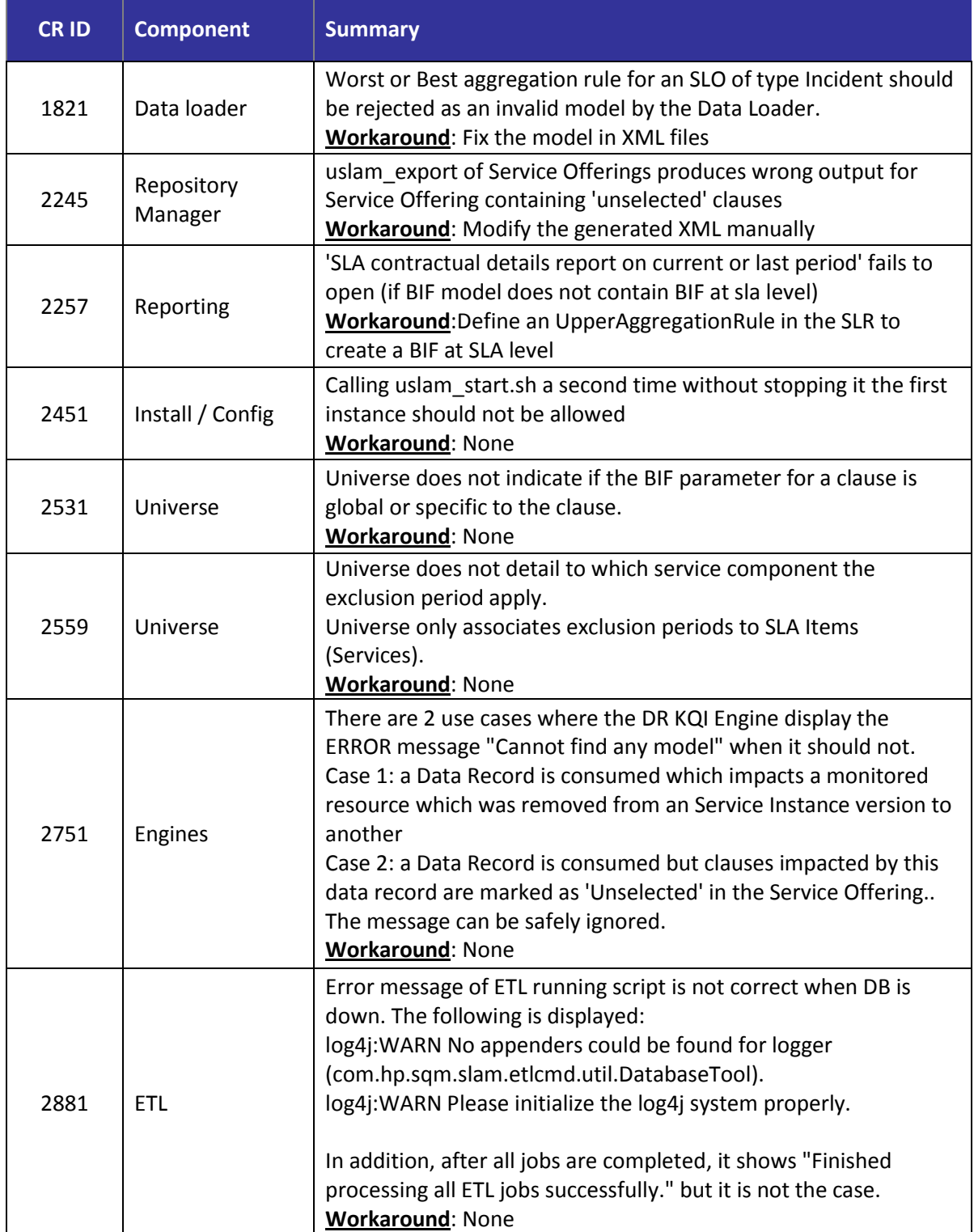

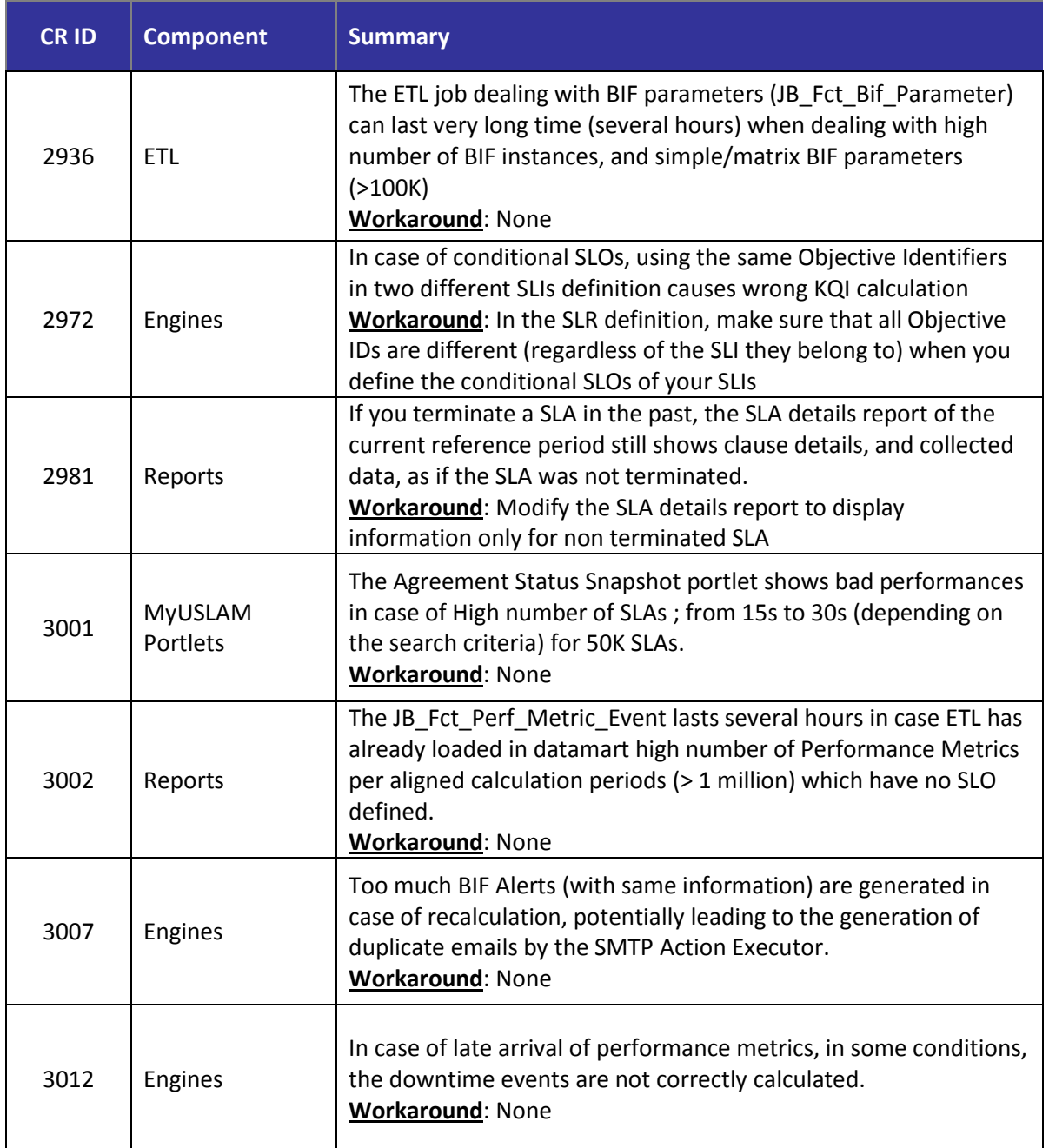

# <span id="page-21-0"></span>**Chapter 6 Troubleshooting**

This section includes the different operations that you can perform to trace different errors during several stages of the USLAM lifecycle.

More details are available in the *HP USLAM Administration guide*.

## <span id="page-21-1"></span>**6.1 Tracing**

For debug and investigation purpose, you might need to activate some additional traces on specific components. To do that:

For USLAM Services (Engines + UI):

Please edit the file jboss-log4j.xml located at

<installDir>/jboss/server/default/conf and find the section named "Limit categories".

Then, for each USLAM component, you can change the priority value of the relevant component to INFO or DEBUG.

It is not required to stop or restart the USLAM Services to change the debug level.

For MyUSLAM portlets:

Follow instructions in the *HP USLAM Administration guide*

## <span id="page-21-2"></span>**6.2 Viewing Logs**

For USLAM Services (Engines + UI), log files are located at <installDir>/jboss/server/default/log.

For MyUSLAM portlets, log files are located at <installDir>/jboss/standalone/log.

# <span id="page-22-0"></span>**Chapter 7 Documentation**

The guides and manuals for USLAM 4.0-MR are shipped as PDF files. The set of documentation includes the following:

- *HP Universal SLA Manager Installation and Configuration Guide*
- *HP Universal SLA Manager Administration Guide*
- *HP Universal SLA Manager Support Matrix*
- *HP Universal SLA Manager User Guide*
- *HP Universal SLA Manager Modeling and Integration guide*: this guide is available on demand, please contact [USLAM-Product-](mailto:USLAM-Product-Management@hp.com)[Management@hp.com](mailto:USLAM-Product-Management@hp.com)